### Processing ROM (Actor Setup) see [deborahrfowler.com/ProcessROM](http://www.deborahrfowler.com/MotionCaptureResources/Blade2.5/Blade2.5-CalibratingActorsProcessingROM.html)

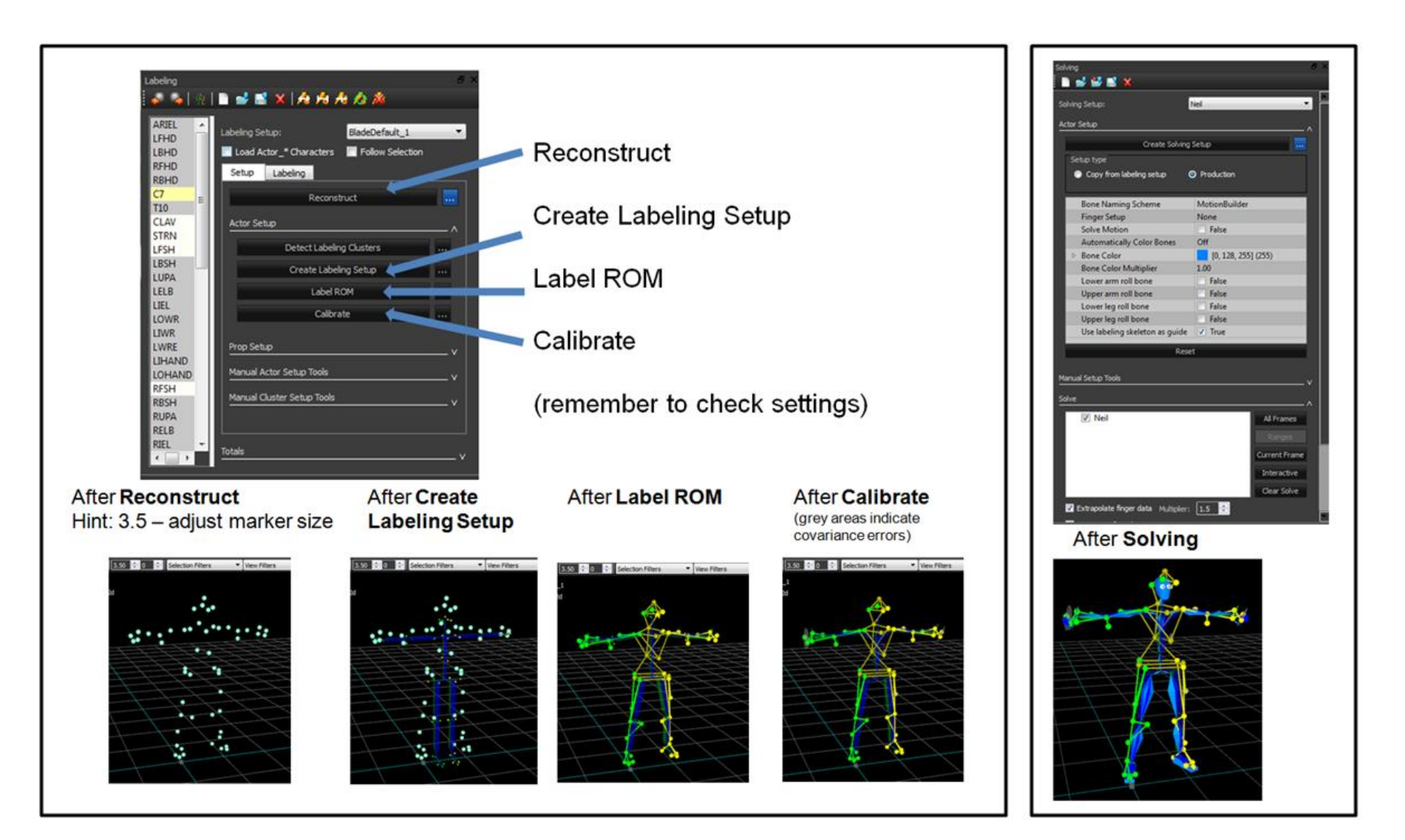

double click the blue icon in Data Management to process the x2d data from the ROM

Click **Actor Layout** to bring up the Labeling and Solvers dialogue box on the left

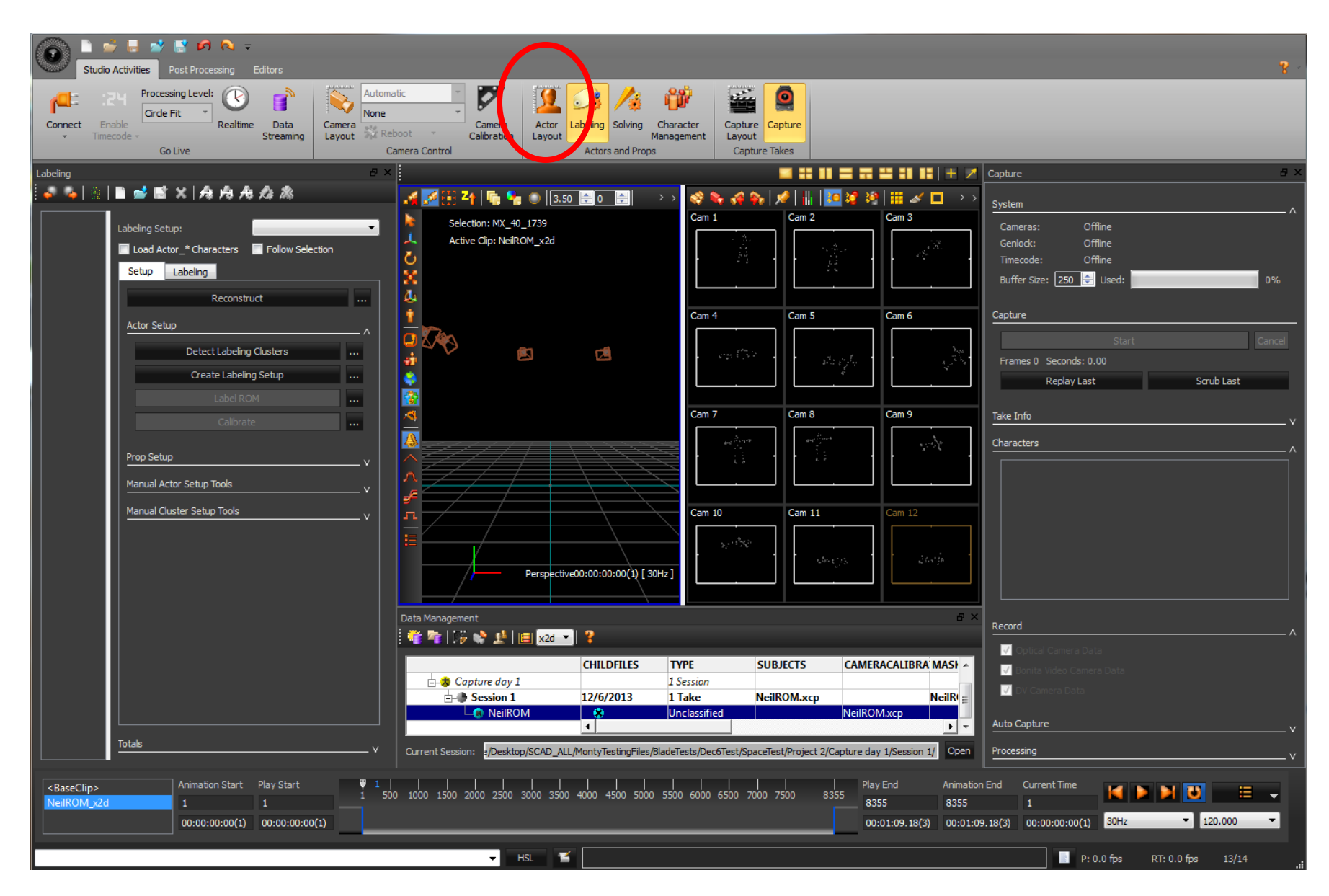

# Labeling Steps: 1. Reconstruct with Options (settings)

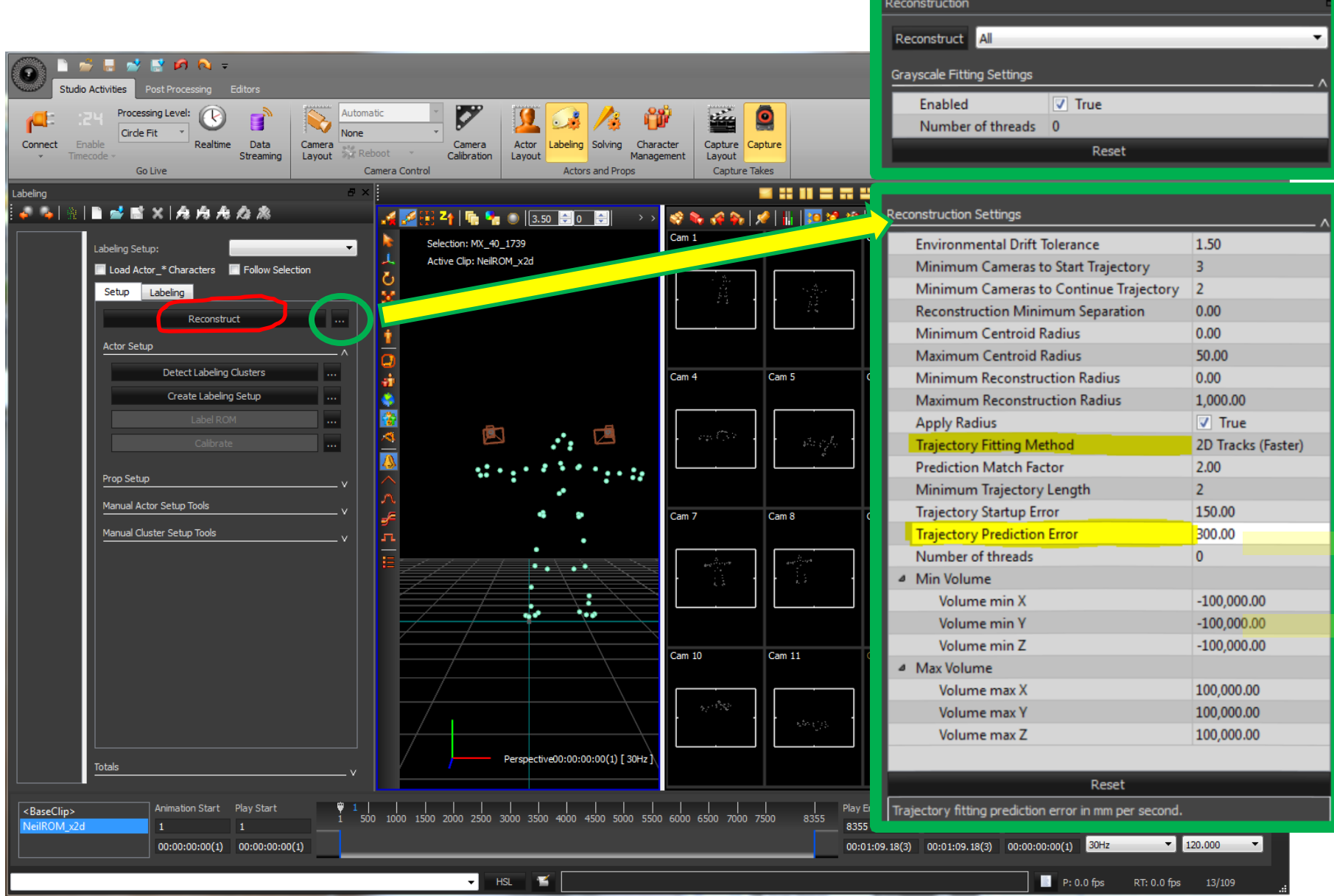

# Labeling Steps: 2. Create Labeling Setup (parameters expanded)

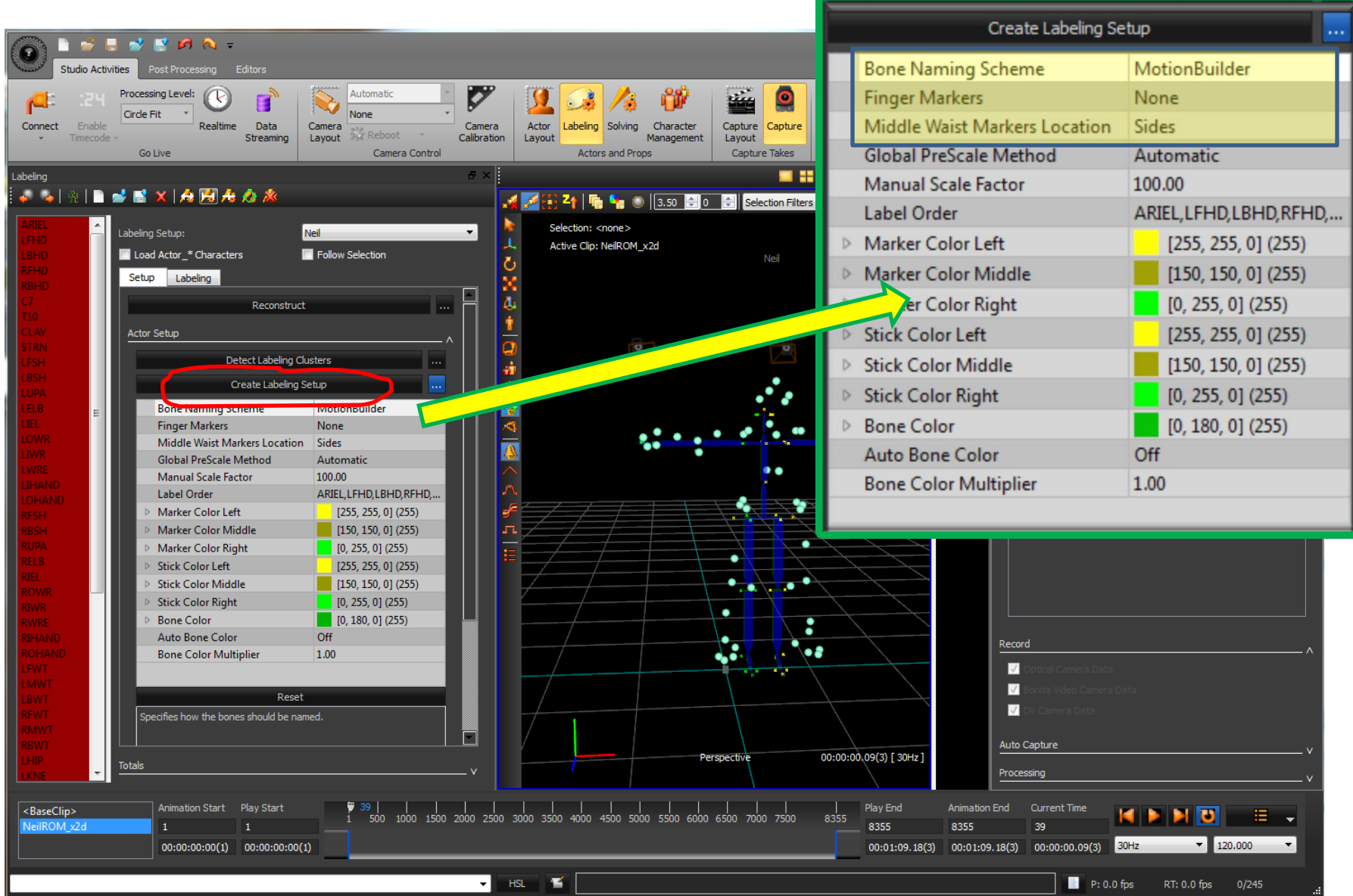

### Labeling Steps: 3. Label ROM

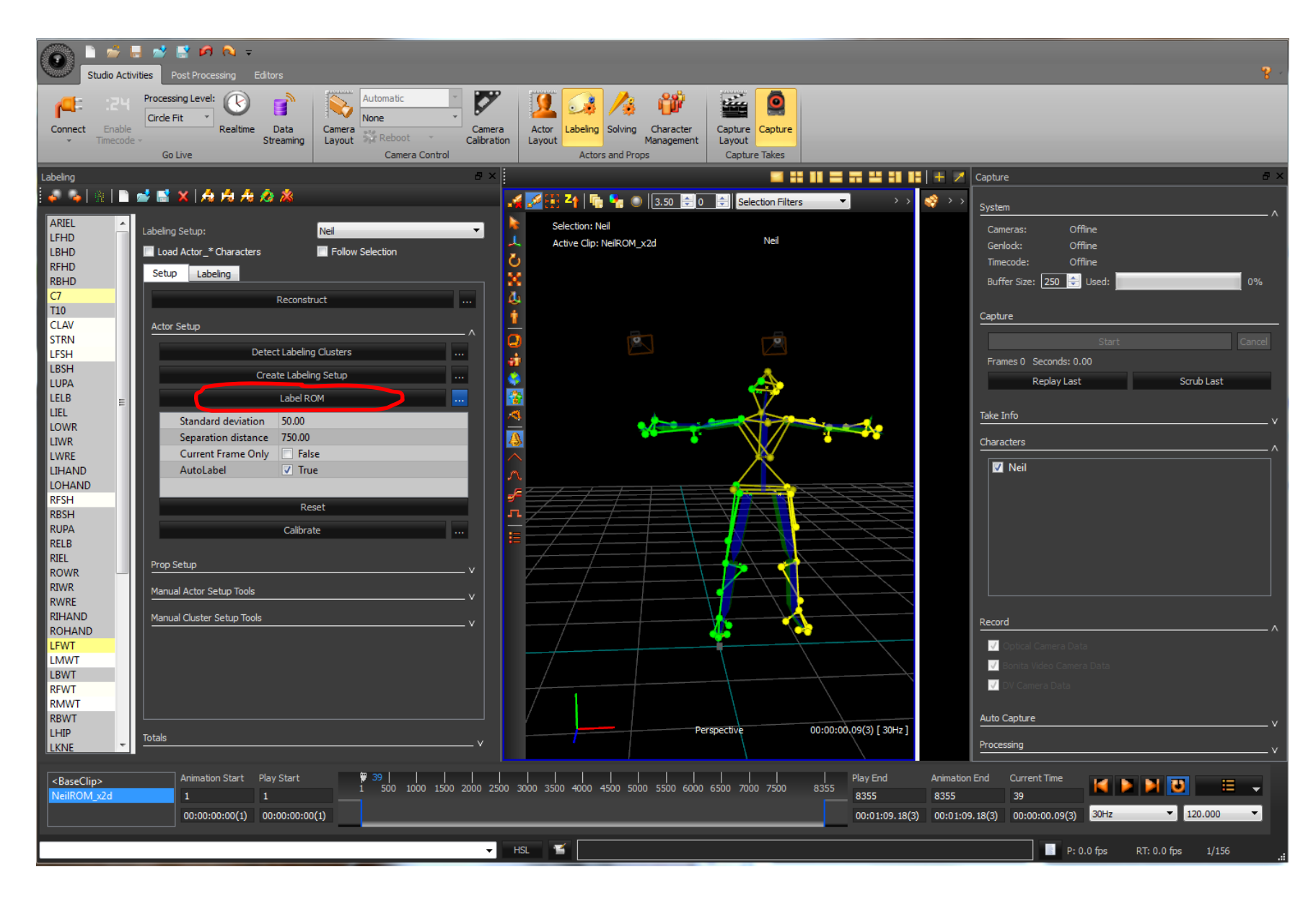

#### Labeling Steps: 4. Calibrate

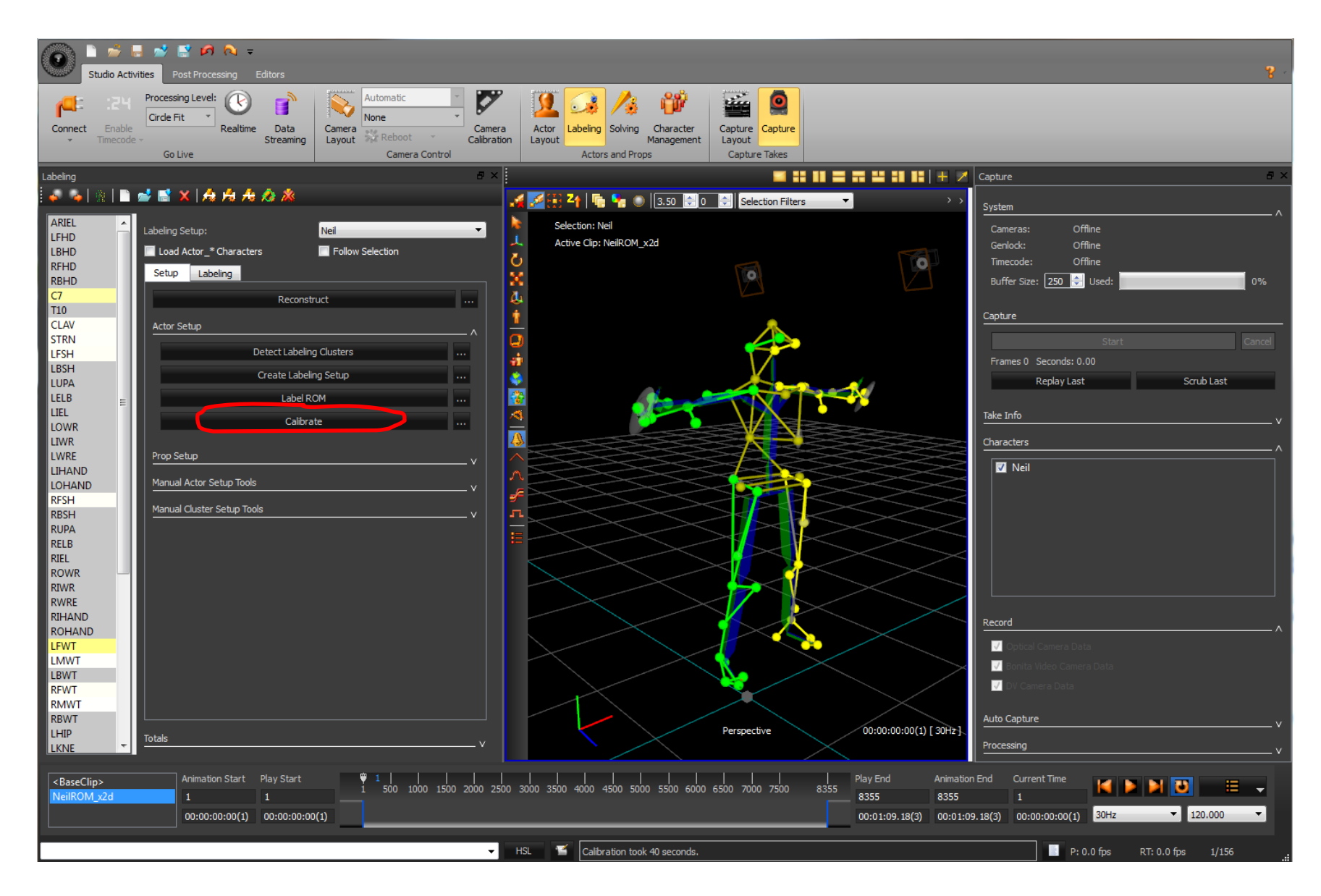

# Sovling Steps: 5 and 6. Create Solving Setup and solve All Frames

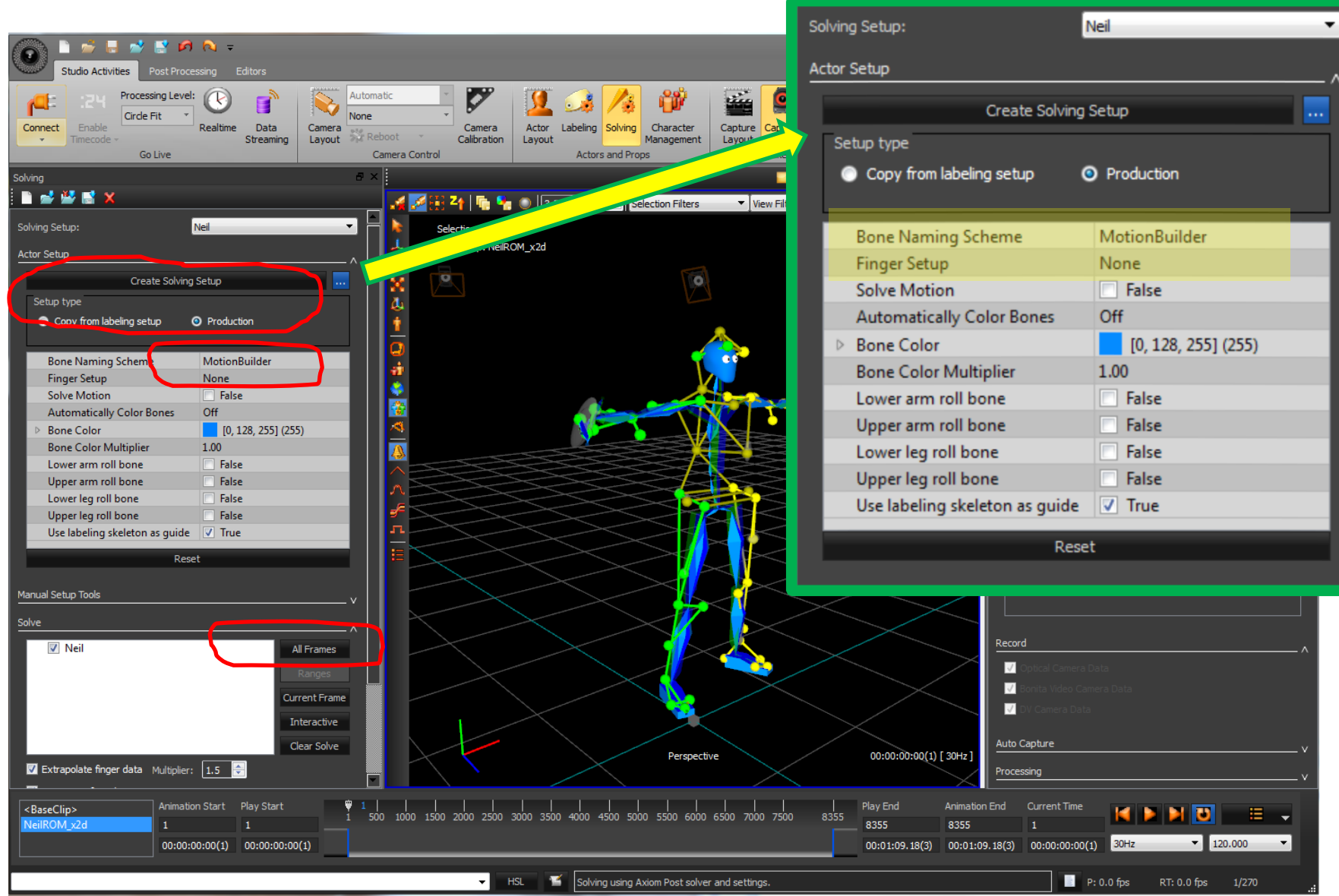